**\$3** Volume 19, Issue 3

mini'app'les<br>newsletter

the minnesota apple computer users' group, inc.

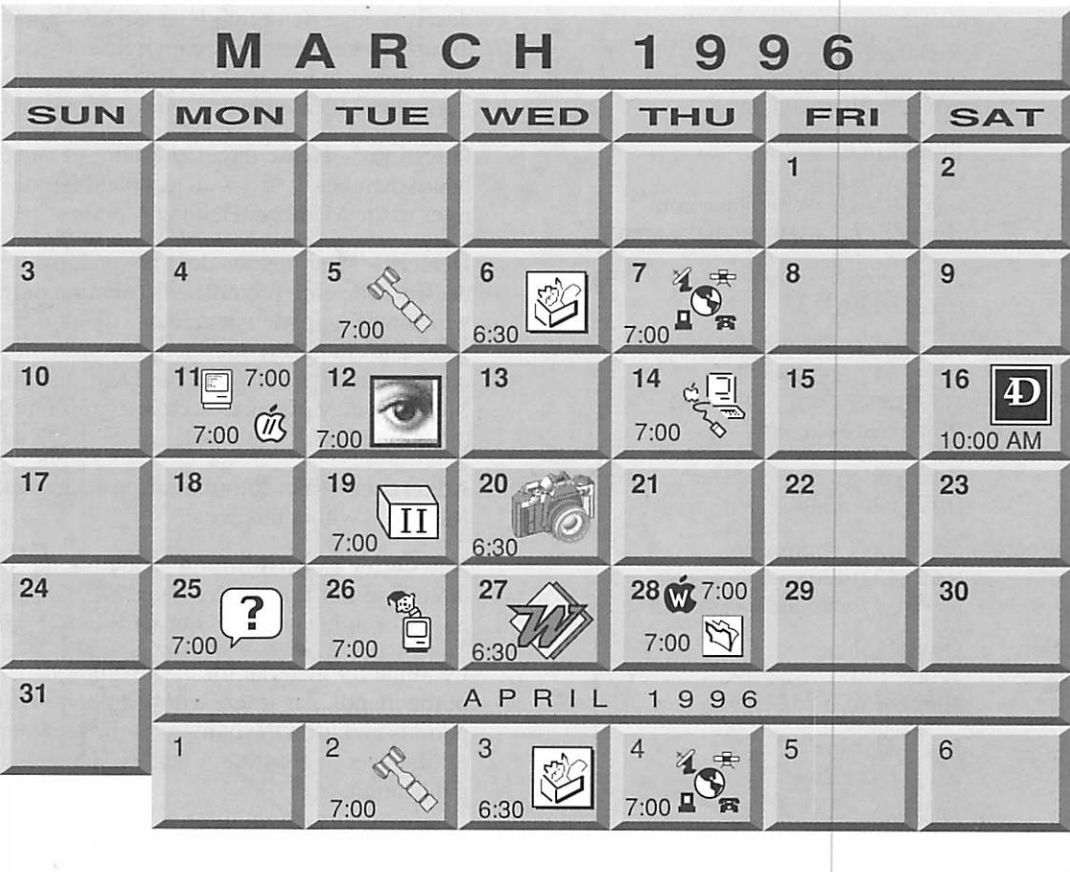

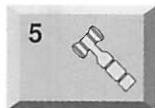

6

r

Board of Directors Mini'app'les members welcome. Matthews Ctr.. 2318 29th Ave. S., Rm. C

#### Brian Bantz. 835-3696

ClarisWorks SIG Southdale Library 7001 York Avenue South. Edina Denis Diekhoff, 920-2437

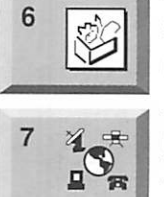

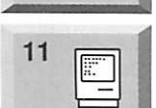

 $\widehat{m}$ 

11

Nick Ludwig. 349-0206 Macintosh Consultants SIG Byerly's 3777 Park Center Blvd, St. Louis Park

Telecommunications SIG MN Department of Health 717 SE Delaware St.. Mpls. "Designing Web Pages"

#### Mike Carlson, 377-6553

Apple ll/GS Main Augsberg Park Library, 7100 Nicollet Ave., Richfield Tom Gates, 789-6981

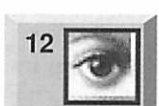

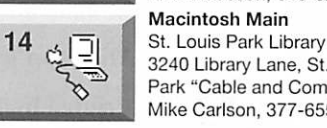

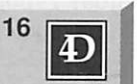

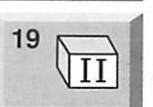

# 20

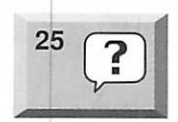

Macintosh Novice SIG Merriam Park Library 1831 Marshall Ave.. St. Paul Tom Lufkin, 698-6523

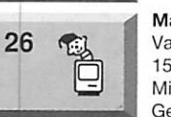

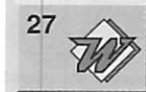

# Filemaker Pro SIG

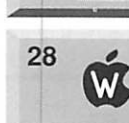

Mac Programmers SIG Van Cleve Park Bldg. 15th Ave. SE & Como Ave. Minneapolis

Gervaise Kimm, 379-1836 Microsoft Word SIG Microsoft 8300 Norman Ctr. Dr., Blmgtn

Dennis Diekhoff, 920-2437

#### Southdale Library 7001 York Avenue South, Edina Steve Wilmes, 458-1513

#### AppleWorks SIG

Ramsey County Library 2180 Hamline Ave. N., Roseville "Spreadsheet: Advanced" Les Anderson, 735-3953

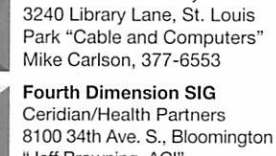

Photoshop SIG Jacor

St. Paul

1410 Energy Park Drive #17

Eric Jacobson. 645-6264

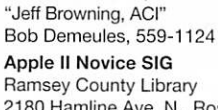

2180 Hamline Ave. N., Roseville Tom Gates, 789-6981

#### Digital Photography Southdale Library

7001 York Avenue South, Edina, "Al Schilling, Photomaker" Denis Diekhoff. 920-2437

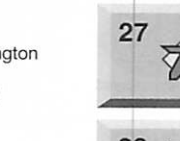

28

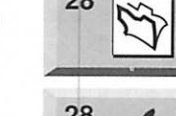

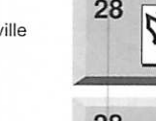

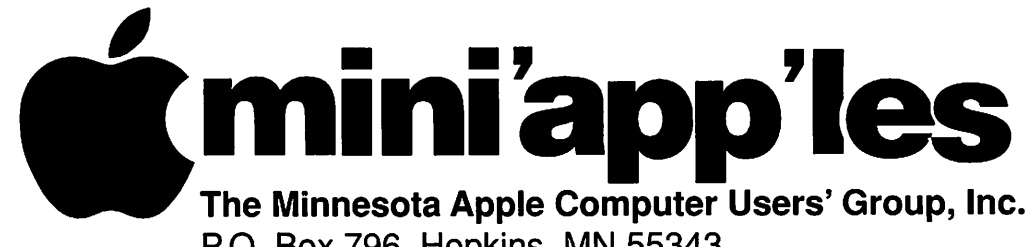

#### P.O. Box 796, Hopkins, MN 55343

#### Board of Directors:

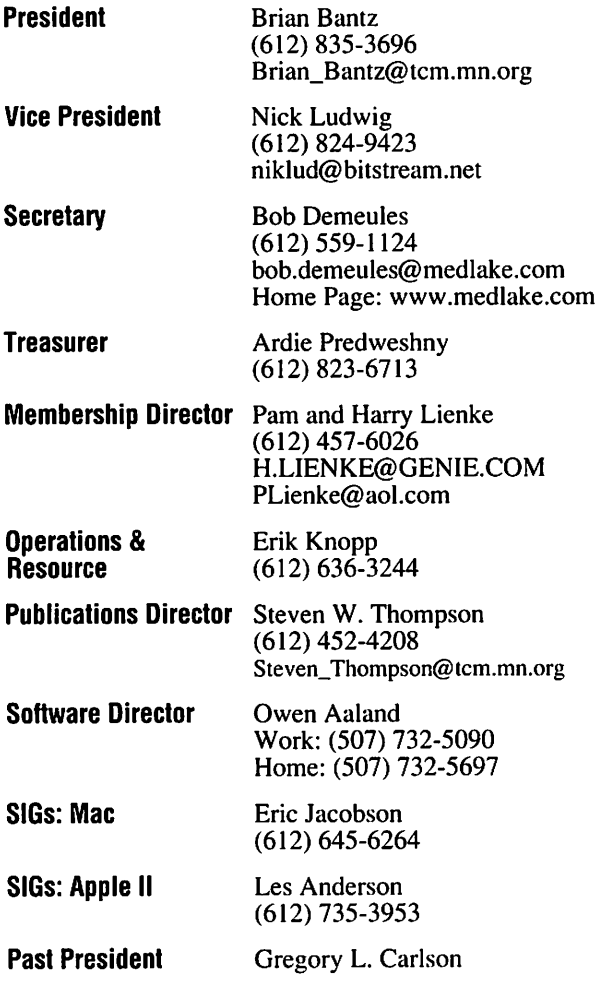

Introduction - This is the Newsletter of Mini'app'les, the Minnesota Apple Computer Users' Group, Inc., a Minnesota non-profit club. The whole newsletter is copyrighted © by Mini'app'les. Articles may be repro duced in other non-profit User Groups' publications except where specifically copyrighted by the author. (Permission to reproduce these articles must be given by the author.) Please include the source when reprinting.

Questions - Please direct questions to an appropriate board member. Users with technical questions should refer to the Members Helping Members section.

Dealers - Mini'app'les does not endorse specific dealers. The club promotes distribution of information which may help members identify best buys and ser vice. The club itself does not participate in bulk pur chases of media, software, hardware and publications. Members may organize such activities on behalf of other members.

Advertisers - For information, see Newsletter Ad Rates box within this issue.

Newsletter Contributions – Please send contributions directly to our Post Office, Box 796, Hopkins, MN 55343 or upload them to our BBS at 824-4394.

Deadline for material for the next newsletter is the 1st of the month. An article will be printed when space permits and, if in the opinion of the Newsletter Editor or Manager, it constitutes material suitable for publication.

Editor/Publisher: Tom Ostertag 488-9979

Newsletter Layout: John Hunkins

Mini'app'les BBS -824-4394, 24 hrs. Settings: 8-1-0. Call in with FirstClass® Client software or any textbased terminal program.

Mini'app'les Voice Mail - 229-6952

Printed by Stout Typographical Society Menomonie, WI 54751 (715)232-2895

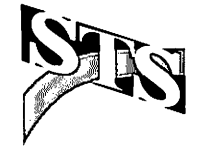

The Mini'app'les Newsletter is an independent publication not affiliated, sponsored, or sanctioned by Apple Computer, Inc. or any other computer manufacturer. The opinions, statements, positions, and views herein are those of the author(s) or editor and are not intended to represent the<br>opinions, statements, positions, or views of Apple Computer Inc., or any other opinions, statements, positions, or views of Apple Computer Inc., or any other computer manufacturer. Instead of placing a trademark symbol at every occurrence of a trade-marked name, we state that we are using the names only in an editorial manner, to the benefit of the trademark owner, with no intention of infringement of the trademark.

 $\overline{\phantom{a}}$ 

### Newsletter Submissions

By John Hunkins Jr. Submitted by Tom Ostertag

Newsletter article submis sions are required by the 1st of the month rather than the 9th as previously required. The change is to facilitate the print-<br>ing of the newsletter.

Articles will be used in the following month's newsletter where space is available.

Send your articles to the Editor/Publisher, Tom Ostertag. The easiest way to do this is through our BBS. The articles should be submitted as raw text. Tom will edit them for content and format, you do not need to format your docu ments.

If you have any questions about the newsletter, please feel free to contact one of the board members or Tom Ostertag.

#### Table of Contents

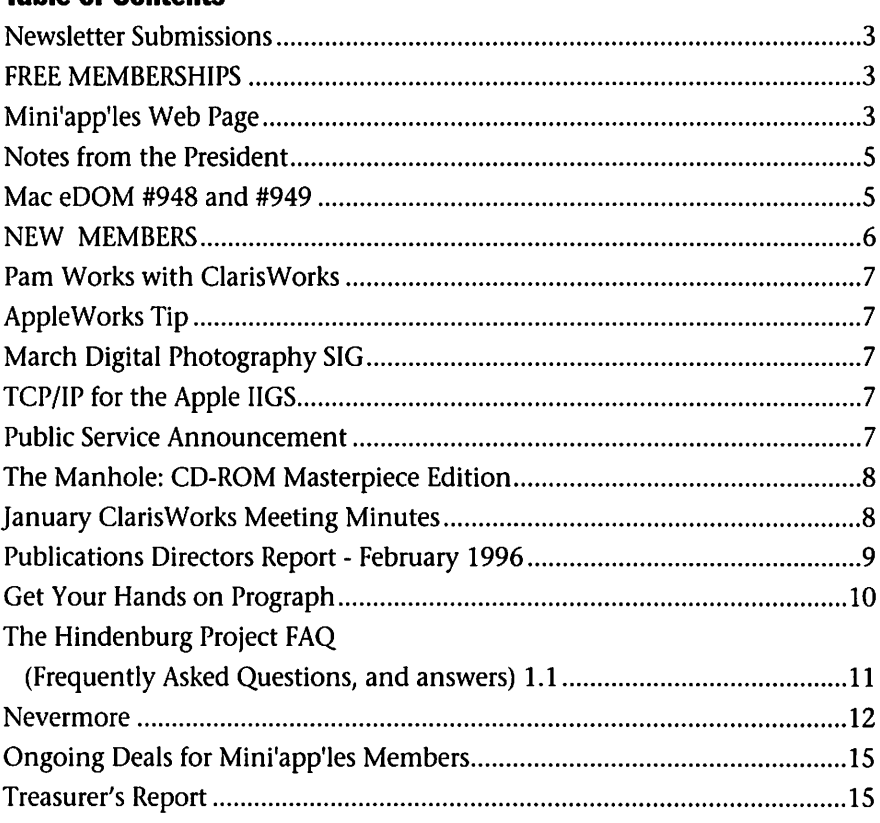

**Moving?**<br>Going to be away from home and leaving a forwarding address with the Post Office? Please send us a Change of Address when you are informing others. By using a moment of your time and a few cents to drop us a card, you save the club some money and you get your newslet ter delivered promptly to your new address. If you don't inform us, the Post Office puts your newsletter in the trash (they don't forward third class mail) and charges the club for informing us of your new address. Change of Address should be sent to the club's mailing address: mini'ap p'les, Attn: Membership Director, Box 796, Hopkins, MN 55343.

### FREE MEMBERSHIPS

#### by Pam and Harry Lienke

Don't forget to be recruiting new members and, in return, extend your<br>membership.

From October 1, 1995, to March 31,1996, membership renewals are free to members who recruit new members. Every new recruit spon sored by a member entitles that mem ber to two free months of mini'ap p'les membership. Any current mem ber that sponsors six new members will be rewarded with a one year extension of his/her membership at

no cost.

Here are the rules.

1. The recruits must have never been mini'app'les members or must be former members who have not belonged to our group for at least two<br>vears.

2. The recruits must list you as their sponsor on their enlistment forms.

For every new member that you recruit, the Membership Director will extend your membership by two months. Help our club grow!

### Mini'app'les Web Page

By Niklas Ludwig

I'd like to schedule a work ing meeting this month, for those of you who are interested in helping construct the mini'app'les Web site. I'd like to have the meeting on an evening or weekend, preferably NOT on a day when another SIG is

For those of you who are interested, please e-mail me and let me know your availability. Also, for those of you who have already expressed interest, and have given me your internet mail address, you'll be hearing from me via the 'net. Thanks much! Nick

niklud@bitstream.net

# Members Helping Members

Need Help? Have a question the manual doesn't answer? Members Helping Members is a group of volunteers who have generously agreed to help. They are just a phone call (or e-mail) away. Please call only during appropriate times, if you are a Member, and own the software in question.

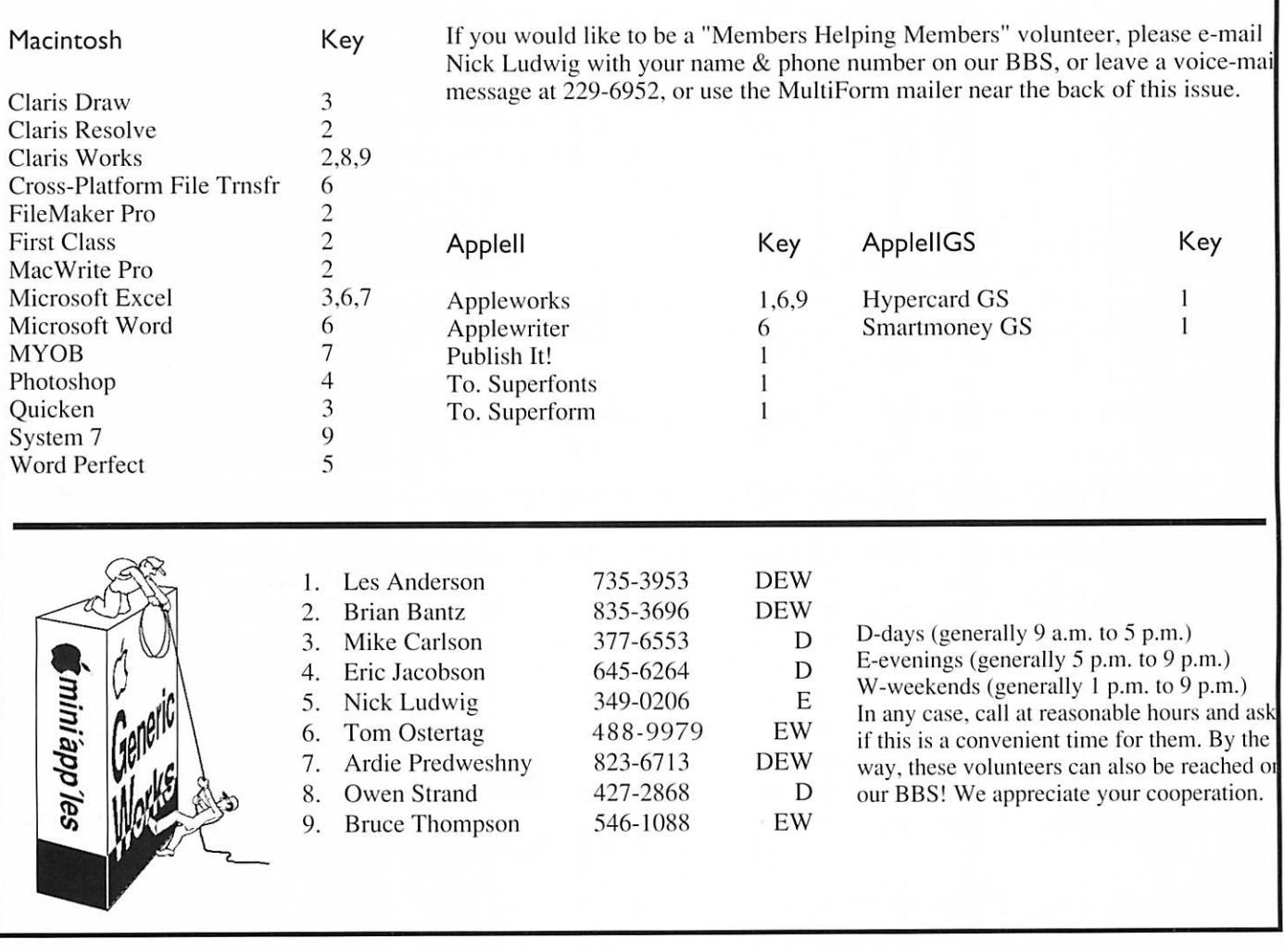

#### Newsletter Ad Rates

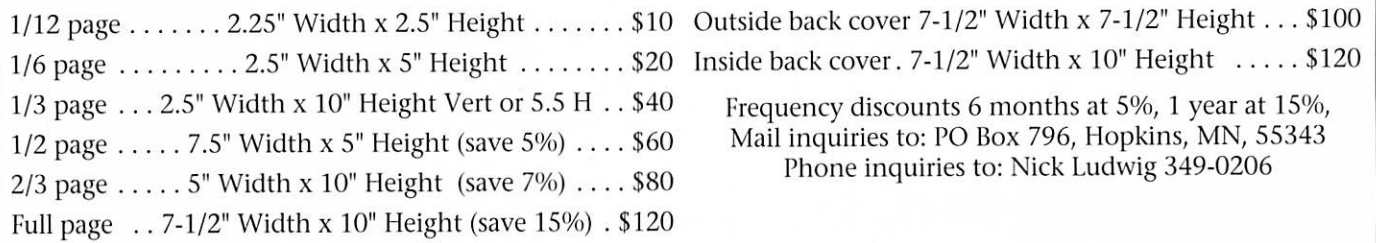

### Notes from the President

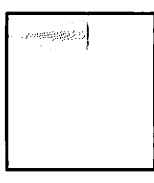

By Brian D. Bantz The Annual Meeting is on Feb. 29, 1996, 7 PM Southdale Library. This is an important

meeting, please attend. Your sugges tions and votes will be appreciated,<br>please volunteer!

As you are probably aware, Apple has rolled some heads, including Chairman Markkula's and President Spindler's. The new President and Chairman is Dr. Gilbert F. Amelio, formerly the CEO of National Semiconductor. He was a recent addition to the Apple Board of Directors. His forte' is a turnaround

### Mac eDOM #948 and #949

Mac eDOM #948 - What Error? Copyright © 1995 Mini'app'les By Bruce Thompson

Have you ever wondered what your Mac was trying to tell you when it displayed one of those cryptic error messages? (Macs are sup posed to be "user friendly"). This assortment of applications and DAs can help you learn more about how to evade those dreaded errors.

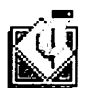

#### Chiron v2.4 Rob Cummings

WHAT IS CHIRON? Chiron is a self-running application that contains a wealth of informa tion helpful to most Macintosh users. This version of Chiron includes information on the follow ing subjects:

System Error Code Listings These chapters list and describe the type of system errors indicated by the I.D. number in System Error dialogs. Also includes in depth description of over 20 of the most common errors.

Vims and Trojan Horse Listing This chapter lists and explains all current ly known Macintosh virus and Trojan horses, plus ways to prevent virus and Trojan horse infections and simple ways to cleanse your sys tem of those unwanted viruses.

specialist, with an emphasis in hard ware. It is what we need now. We lost four members of our local Apple Marketing office, during the release of 1300 Apple employees. We need to get the remaining friends to pre sent their latest items as soon as can be scheduled. Please give anyone who contacts you, your greatest sup port. Claris is continuing to have a record breaking year. Several new items will be released this quarter, including an update to ClarisWorks 4.0 v4. It will be available on our BBS soon, as an additional benefit of<br>mini'app'les membership.

The first software is being. demonstrated on the new PPC box,

Newton Error Codes This chapter explains what the various error codes are for Apple's Personal Digital Assistant (PDA).

The Sad Mac This chapter is very helpful if you can't get a Mac to start up. Often, if there is a problem with the hardware the Macintosh will dis play an error code at start-up time (often referred to as a "Sad Mac"). This describes what the problems these error codes represent on ALL Macintosh's from the Mac 128k up to the latest models, excluding the PowerMacs.

Crash Recovery Strings This chapter contains all the information I could find on using your Macintosh's pro grammer switch (see user manual for more info) to successfully recover from a crash with only minimal damage's. How to Avoid Another Bomb

This chapter explains how you can prevent that dreaded bomb dialog.

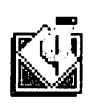

**Easy Errors 1.11**<br> $\begin{bmatrix} 1 & 1 \\ 1 & 1 \end{bmatrix}$  by Dave Rubinic by Dave Rubinic

The purpose of this applica tion is to allow you to quickly find out about what a particular error means on the Macintosh and the Newton PDA. Simply select the appropriate system, and type the

reports are it is very fast and stable. The chip is by IBM. This chip will bring all platforms to the Macintosh. Developers will have seed copies of the new kernel during the second<br>quarter.

Prices on some of the Performa models have been reduced \$175, this week. It is a very good time to buy a new Macintosh. Be sure to check with the User Group Store before<br>you purchase one.

Your Special Interest Group Directors have been working over time planning interesting programs. Make an effort to attend your regular meetings and plan to visit a new group. Thank you for your support.

error number in. For Macs, it will dis play (if available) the result code word, and a longer description. The result code is what you'd see in MacBugs, or the constant that you would use in programming. The description is generally more mean ingful. For Newtons, it will display the error type and error description. It will remember the setting between sessions. If the program doesn't seem to recognize any of the error num bers, make sure you have chosen the correct machine. (This was the answer to about 90% of the problem reports I got last release.) And just so there is no confusion, this is a Macintosh program. It does not run on Newtons.

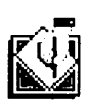

**MacErrors** 

© 1993-1995 Marty Wachter

What is MacErrors? MacErrors is a small appli

cation that shows you the result code and description for all of the Macintosh system errors. I got tired of looking up errors in a scrolling list DA so I wrote this program. Just type in a valid error ID and press <return> or <enter>. The result code and description will be displayed to you. If you enter an invalid ID, MacErrors will beep at you.

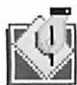

**SysErrTableDA**<br>Just what it says it is.<br>simple DA that shows a Just what it says it is. A brief description of why your Mac isn't responding the way you expect.

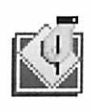

**System Errors 7.0.1**<br>A listing of system errors in

DocMaker format, indexed by type of error.

Mac eDOM #949 - Décor

Copyright © 1996 Mini'app'les By Bruce Thompson FEB 1996

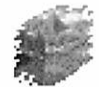

What is Décor 3.0?

Décor allows you to replace the desktop pattern with a background picture

of your choice. You can have it dis play a file, or pick one from a folder. Décor recognizes StartupScreen,

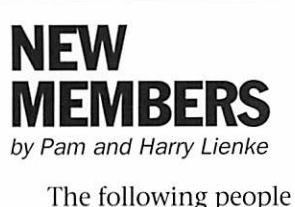

became mini'app'les members during January. We encourage you to take advantage of the club's knowledge base by attending SIG meetings, talking to our Members Helping Members volunteers, and using the BBS.

> Justin Bantz Gary Eneberg Tom Fleming James Folmer Lucy Franklin Fredric Markus Shirley & Craig Parker Brian Ward Mary Lou Wilkins

The following mini'app'les members earned recruiting awards (two month member ship extensions) during

Les Anderson Brian Bantz (2) PICT, GIF and JPEG files. All changes to its settings take effect without needing to restart the computer. Décor reacts correctly to screen depth or screen resolution changes. It can change the picture automati cally every once in a while. It has support for dragging and scripting. It has Balloon Help. It is accelerated for PowerPC Macs. And it even comes with a companion Control Strip module for faster access!

Décor requires a Mac with a 68020 or later processor, running System 7 and 32 bit QuickDraw. Any reasonably recent color-capable Mac should meet these requirements. If you're unsure whether your Mac qualifies, don't worry - the installer

will let you know if installation is impossible.

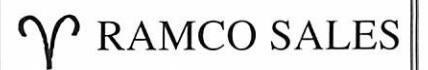

HARD TO FIND PARTS NEW & USED SOFTWARE APPLE IIC — IIE — IIGS

RODGER KENT CALL NOW! 612-561-8144 OPEN 7DAYS—9AM-8PM

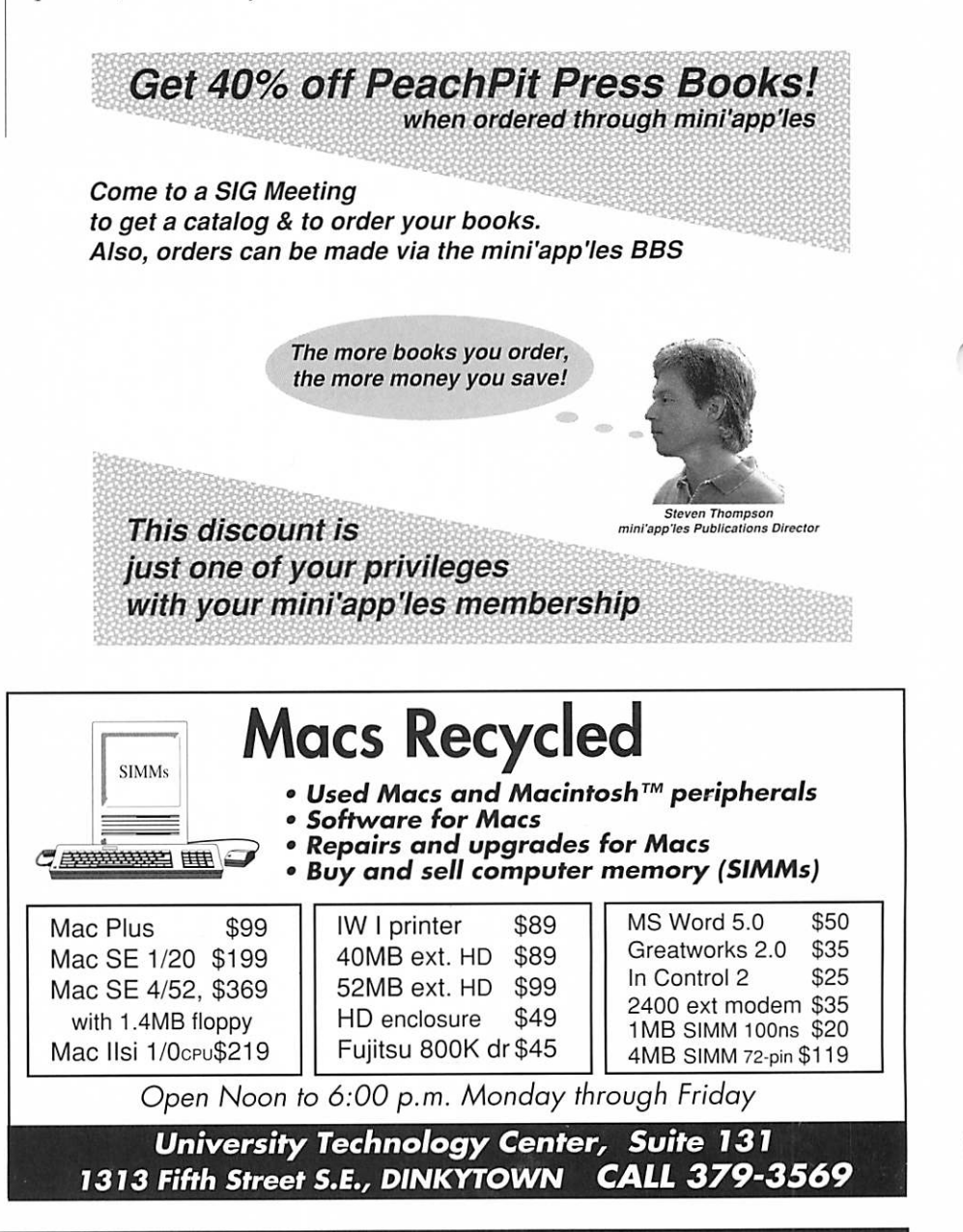

### Pam Works with ClarisWorks

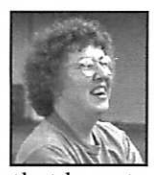

By Pamela K. Lienke Revert — To return to a former condition, practice, subject, or belief. So what does that have to do with ClarisWorks?

Sometimes, when I am editing a document, I realize that the changes

#### By Les C. Anderson

Maybe this is old information, but there is a built in return stripper in AW4 and AW5. Simply enter "Solid-Apple Z" and follow the prompt at the bottom of the screen. This is helpful when downloading text files so that you can reformat them. This is similar to the stripper found is TO.TextTools for AW3. TO.TextTools was not updated to work with AW4.

I have made are not actually what I want at all or, for some reason, the graphics have moved or changed in some way. Now what? It takes time to go back to change everything to the original. But wait! ClarisWorks has a feature that makes the change simple. It's the Revert command in

the File menu. By selecting Revert, I replace the active document (the one on the screen) with the last saved version (the one on the disk) thus eliminating the unwanted changes.

### AppleWorks Tip March Digital Photography SIG

#### Submitted by Denis Diekhoff

Last month I mentioned a new photo manipulation program that Harold Watson discovered at WizardWorks (559-5301) called "PhotoMaker". Since then Al Schilling, from WizardWorks, has agreed to come to our March 20th, 6:30, Digital Photography meeting at the Southdale Library (70th & York) to demonstrate PhotoMaker to us.

I've found the program to be way better than Photoshop 1.0 for power and simplicity. What it may lack in the face of 3.0 is more than compensated for by the \$20 price bracket.

Bring a friend and a heart healthy snack to share and we'll have a pot of fresh de-caff ready for you.

### TCP/IP for the Apple IIGS

#### By Derek Taubert

<taubert@winternet. com> Submitted by Harry Lienke

Finally! It has arrived! Connect<br>your Apple IIgs to the Internet!

GS/TCP allows you to access the internet via TCP/IP using either SLIP (IP over serial lines) or MacIP (IP over localtalk). A PPP interface is currently being completed.

GS/TCP supports a standard BSD socket interface, making it very easy to write your own network applica tions or port existing ones from widely available sources. Both ftp and inetd programs available for GS/TCP were compiled with ORCA/C directly from the BSDi sources with very few code changes!<br>GS/TCP supports multiple simul-

taneous interfaces (just like a real Unix machine) and has support for IP Multicast (beat that, MacTCP!). Standard unix utils like ifconfig and netstat are used to configure and monitor interface paramaters on the fly.

System Requirements

GS/TCP requires GNO 2.0.6 or higher to run. This means most cur rent GNO users will have to upgrade before they can use GS/TCP. Several critical scheduling bugs have been fixed in GNO since 2.0.5, and BSD socket support has been added which GS/TCP uses to communicate with applications.

- For new GNO users, purchasing information can be found here.
- For existing GNO users, please con tact Procyon directly for 2.0.6 upgrade information.

I personally recommend that your GS have at least 4MB of RAM, but GS/TCP will probably work just fine in 2MB or less (as long as you can get GNO running, you should be OK).

#### Additional Information

- Available interfaces
- Available applications & program ming support
- Technical specifications
- Pricing and availability

### Public Service Announcement

by Wayne Couillard

Would you like to help adult literacy students learn basic computer skills? Do you enjoy showing people how to do things on the Macintosh? Volunteer for Minneapolis Public School's Adult Literacy Program. Morning and after noon hours are available at sites close to U of M, Uptown and Downtown. Call Julie at 627-2406 for more informa tion.

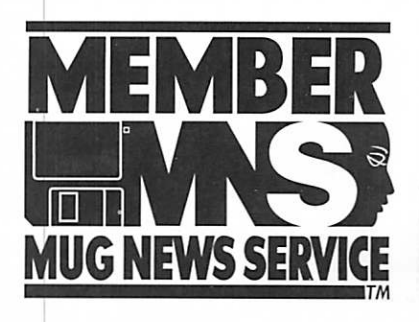

### The Manhole: CD-ROM Masterpiece Edition

#### A review by Roy Sorenson

Before Myst, there was The Manhole. The Manhole is a CD-ROM created by the Miller brothers, who also created the best selling game Myst. Like Myst, it is a "game" of exploration which is so easy to play - you just point and click - that game directions are not needed. Manhole is full of wonderful locations, surprises, and lovable characters, shown in breathtakingly beautiful art and set to a fun musi cal score (which you can also play on an audio CD).

Characters you'll meet include Mr. Rabbit, who will offer you tea or milk, an elephant-sage who pilots a subter ranean barge down watery halls, and a rhinoceros who believes he was a flamingo in a previous life. Clicking any thing on the screen is liable to reward the player with an action or sound effect. Characters speech is both shown and spoken to foster reading. The Manhole exhibits a sense of awe and humor, and is suitable for children of all ages.

The Manhole CD-ROM Masterpiece Edition plays on both Mac and Windows Computers, requires a CD-ROM and System 7.0.1, 256 color and 5 MB of RAM (8 MB for PowerMacs). **EXECUTE:** The Manhole. Three screen shots from The Manhole.

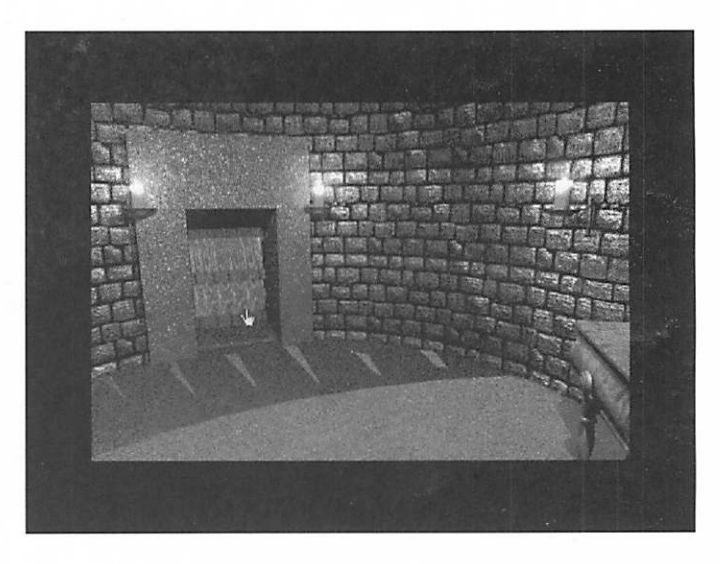

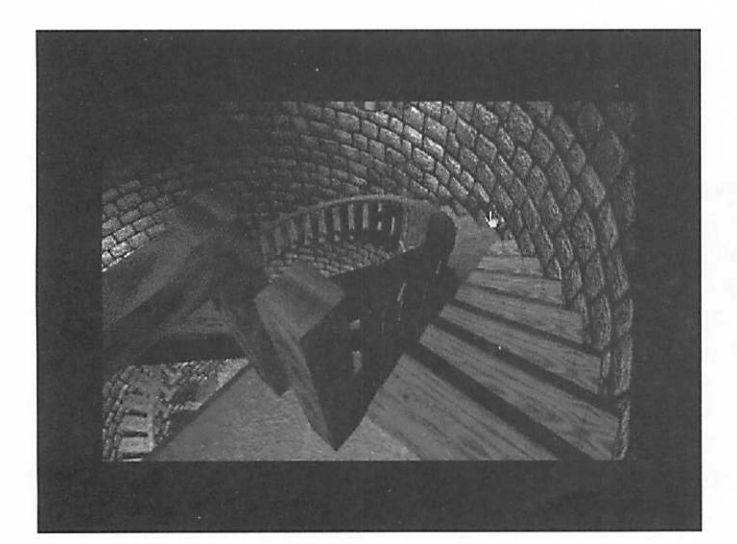

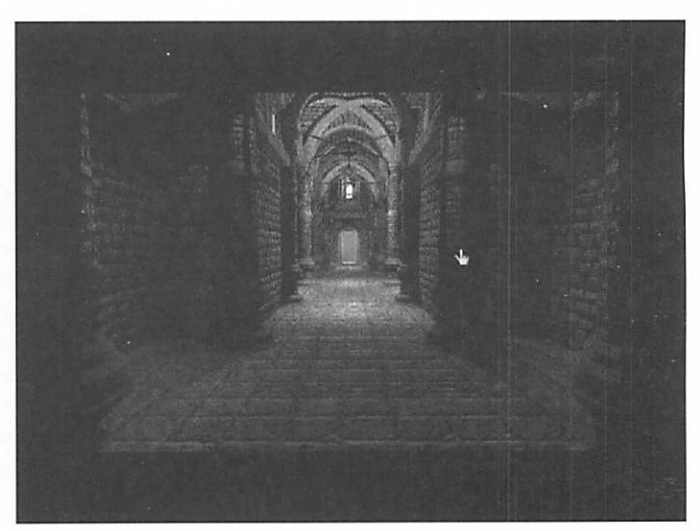

### January ClarisWorks Meeting Minutes

#### By Pamela K. Lienke

Databases—what are they and how do I make one?

Databases—I know what they are but how do I make one?

Help! I want to print labels, but 1 need to get a database first.

These questions and comments are frequently heard in the confer ence room at the Southdale Library during the ClarisWorks SIG. We hear people tell us how easy it is to address holiday cards using labels

printed from our databases. This sounds great, but some people strug gle with this because they don't have a database to begin with and need help putting one together. If you have decided to put the names and addresses of everyone you know into a database, you have several ways to attack the problem. Using ClarisWorks you can use a readymade address list and simply insert your friends, relatives, acquain tances, etc. or you can create a data

base entirely from scratch. The prob lem with the ready-made database, if there is one, is that someone else decided what fields to use. You may not want some of the same fields, and you may want others. Decide if you want to do all the creating your self, or if you are content with the template.

Once that decision is made, you are ready to begin. Regardless of which choice you have made, you need to launch ClarisWorks if it is

not already up and running on your machine.

From the New Document dialog box, select Start with an Assistant or Stationery (3.0) or Use Assistant or Stationery (4.0) if you decide to use a readymade database. You are now presented with several choices. From the top of the list, select Name & Address List and click on OK. The Name & Address Assistant is on your screen. Click on Next. You now have a small version of what the database looks like. Decide what type of list to make (Personal, Business, or Student) and select Create. You are now ready to enter names into your database. To elimi nate the sample records, select all the records by pressing command-A or

choosing Select All from the Edit menu. Delete these records by select ing Delete from the Edit menu. To

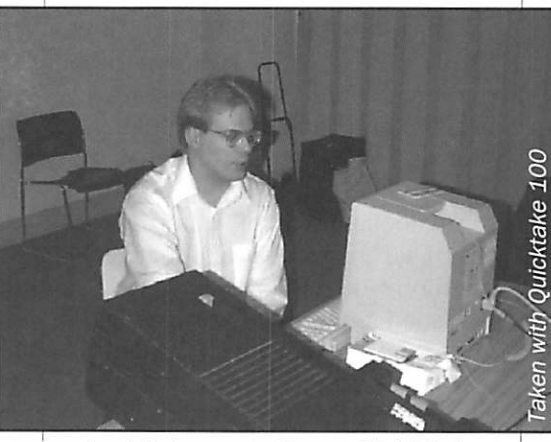

A quick demonstration on ClarisWorks

begin entering information, press command-R or choose New Record from the Edit menu. Remember to use the Tab key to go from one field to the next. If you accidentally press

Return, delete the Return and

Next month—How to Create a ClarisWorks Database from Scratch.

THIS SPACE FOR RENT

### Publications Directors Report - February 1996

By Steven W. Thompson

The January Newsletter was dropped off at the Hopkins Post Office on Friday, 2 February 1996. To get the Newsletter picked up and mailed "this" early, I ended up dri ving 140 miles and scrubbing an afternoon's schedule. I received my copy in the mail on Monday, 5

399 January newsletters were delivered (399 mailed) versus the 395 delivered (395 mailed) last month.

Thanks to Nik Ludwig for his fea

ture article: "Telecom Talk with Chuck Bjorgen".

Steve Wilmes' first FileMaker Pro 3 review article appeared in the February Newsletter. Subsequent arti cles in this series will be printed in future issues.

The Apple II History Series has ended.

50 February Newsletters will be taken to the MidWinter Madness for distribution to potential members. These are extra copies which I request STS to print for this purpose.

Since I plan to help set up our booth, I can take other user group materials for distribution.

The Newsletter Submission dead line remains the 1st of the month while STS is printing our Newsletter. The only items that can be submit ted after that date are calendar-relat ed items. The calendar is the last page that John Hunkins, Jr. lays out. If we go back to Kinko's for the sum mer editions, we could go back to the 9th of the month as the submis sion deadline

#### $\bigcup$  Computing Macintosh™ Consulting Individual & Group Training Computer Problem Assistance

#### Mike Carlson

(612)377-6553 Pager: 580-9281 · FAX: ESP-0TAK Internet: mhccompi@maroon.tc.umn.edu

> Claris-Solutions Alliance Member

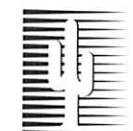

### Cactus Software & Communications, Inc.

"Sharp and to the point"

Documentation Services for:

Computer Software<br>
Mechanical Systems<br>
Training Courses Mechanical Systems 612 / 757-6916 Fax 757-4515

Mini'app'les Newsletter **9** 9 March, 1996

### Get Your Hands on Prograph

by Matt Neuburg managing\_ed@mactech.com Submitted by David M. Peck

This past August, Pictorius, a company based in Halifax, Nova Scotia, announced plans to release a freeware version of its flagship prod uct, Prograph. The version appeared in the Info-Mac archive in early November. Now it's a funny thing, but when a program lists for around \$1,500 (as Prograph once did) or even \$700 (as the current version does), no matter how much I read about it, the discussion somehow fails to make any great impression upon me. On the other hand, when something is free, I'm interested. ftp://mirror.aol.com/pub/infomac/dev/prograph-classic. hqx ftp://mir ror, aol. com/pub/info-mac/dev/prographreference-manual. hqx ftp://mirror, aol. com/pub/infomac/dev/prograph-tutorial-examples.hqx ftp://mirror, aol. com/pub/infomac/dev/prograph-tutorial-manual.hqx [The whole package comes to about 4 MB. -Geoff]

Prograph is an environment in which you develop computer pro grams graphically. Instead of learn ing a lot of verbal syntax, so that you can (presumably) say and read things like this:

#### if  $(inModelID ==$

SCPage::modelKind) {

#### if (mPagelist ->

FetchAItemt(inPosition,&page)) { PutInToken(page,outToken); return; }

...you essentially just draw a dia gram showing the flow of data from one operation to another. These dia grams are not somehow "translated" into a "real" programming language by Prograph; they \*\*are\*\* the language.

I had always been skeptical about Prograph, chiefly because of an obvi ous drawback of its approach: your program can't be documented in a small space. What you could express as a few lines of text in Pascal or C might take up a whole screen in Prograph. However, since it was free

I downloaded it, opened the tutorial, and plunged in.

The tutorial is splendid. It's bril liantly written, with a keen eye to the thought processes of the reader. Every time I found myself thinking, "But what if I'd done it this other way instead?", or, "What was that funny-looking symbol you made me use there?", a discussion of that very

I soon found that I was having a great time and picking up the lan guage with far greater ease than any programming language I had ever learned. After I completed the tutori al (which took a few days), I fixed on a project to test myself: an elemen tary card- playing program. I had no difficulty creating a "deck" object and supplying it with a few "meth ods," such as getting it to shuffle itself, deal a card off its top, and so on. As you may have guessed, Prograph is object-oriented, and it makes object-oriented programming supremely natural and easy. Each object class is an icon, and its meth ods and attributes seem literally to live inside it - double-click a class icon, and a window with its meth ods or attributes appears. This is vast ly better than describing an object textually in C++; it's more like HyperCard, where the script of a but ton lives inside the button.

Then I decided to get fancier and start putting up some menus and windows like a real Macintosh pro gram. Prograph has an Application framework that takes care of the basic Mac interface for you: it comes with classes and methods (written in Prograph, of course) that handle the event loop (responding to mouse clicks and drags in menus and win dows) and has an easy graphical menu and window editor so you can just draw the window you want your program to use (without having to resort to ResEdit). However, I soon realized that you don't get to throw away your multi-volume collection of Inside Macintosh. I wanted to put up a "thermometer" progress win

dow, which the user could watch while my deck was shuffling. I got the window to come up when the shuffling started, and to vanish when it ended, but for some reason no drawing was getting done: the thermometer wasn't appearing. Finally, I discovered the problem: I had to put up the window and then stop, letting the event loop take over, and let the repeated Null events trigger Idle actions that would advance the thermometer, just as you might do if you were writing the same routine in C. Once I did this, the thermometer worked perfectly. So, if you want to write a Mac pro gram with Prograph you still must learn to program the Mac; Prograph doesn't take care of everything for you the way HyperCard does. I can tell you from experience, though, having tried to write the same sort of program in C++ that Prograph is

I found the writing process incredibly fun, because the Prograph milieu is totally dynamic. You don't have to get every single routine right in order to try out a program; there's no compiler that won't let you get started if you don't have everything just so. Instead, you start running your program, and if it makes an "error" Prograph pauses and lets you fix it. For instance, when I wrote my shuffle thermometer, I wrote the loop that advances the thermometer, but I didn't bother to say what was supposed to happen when the loop had iterated the total number of times. So I started my program, and after advancing the thermometer, Prograph stopped and put up a dia log saying, in effect, "You need a rou tine here that you haven't written. Would you like to write it?" I said "yes," wrote the routine (to close the thermometer window), and Prograph then picked up in my pro gram exactly where it had left off, and proceeded to close the window! Even cooler, you can pause a run ning program and examine what data is being handled; thus, your

'\*fl%

"code" (the data-flow diagram you drew) becomes its own debugging tool. If you find an error, you can insert a corrected value, or back to some earlier routine that caused the problem and rewrite it (in which case Prograph rolls back to that earli er point and carries on from there).

I can't say enough about how neat, easy, and satisfying I found Prograph, but I can't describe it ade quately, either; in fact, no descrip tion I've read has done it justice. You have to experience it. Even if you've never done any programming - per haps \*\*especially\*\* if you've never done any programming - you'll pick it up right away.

The freeware release, called

Prograph Classic, isn't crippled; it was the current version once upon a time. The only hitch is that if you want to save a program as stand alone (instead of running it at low speed inside the Prograph inter preter), you must buy a compiler for a mere \$25, which Pictorius calls a shareware fee and has promised to donate to charity. Once you're famil iar with Prograph Classic, if you're curious about newer versions, check out:

http://www.mactech. com/Articles/Vol. 1 0/10.03/Prograph-Review.bhtml http://www.mactech. com/Articles/Vol. 1 0/10.11/Prograph-CPX-Tutorial.bhtml

I'm not saying you'll rush out and spring for the current version, but I

think you'll agree that Prograph is to programming as Macintosh is to computers. The Pictorius folks are to be strongly commended - and thanked - for this free release, a gift that lets Mac users have a wonderful experience they would otherwise be denied. More software companies should pursue this policy of releasing outdated versions as freeware. http://www.pictorius.com/ [Addendum: EveryDay Objects, Inc. has developed a set of Internet classes and primitives for Prograph that have been used to make a Web server that queries a database and returns Web pages gen erated on the fly - their demo at Macworld Expo was pretty neat. - Geoff] http://www.pla-net. net/edo/

### The Hindenburg Project FAQ (Frequently Asked Questions, and answers) 1.1

By Tony Morales

Submitted by Thomas Ostertag

This FAQ will address some of the most commonly asked questions about the Hindenburg Project. If you have a question that isn't on this list, E-mail the question to me, and it might wind up on a future revision of this FAQ. The Hindenburg Project FAQ is copyright (c) 1995 by Tony Morales.

Important! The Hindenburg Project home page has moved. The new URL is:

http://www.best.com/~hexman/hindenburg.html.

Please update your links to refer ence the new URL.

- Q: What is the Hindenburg Project?
- A: The Hindenburg Project, or Hindenburg, for short, is the code name for a forthcoming Apple IIgs emulator.

Q: What is an emulator?

A: An emulator, in this sense, is a piece of software that runs on one computer, (the host), mimicking the behavior of a second computer, (the target computer). Since the host and target computers often use radically different operating systems and hardware, software

emulators make it possible to use the target computer's software on the host computer, usually without modification. In Hindenburg's case, the target computer is the Apple Hgs personal computer.

- Q: What computers does Hindenburg require in order to run?
- A: Hindenburg requires a Macintosh computer equipped with a highperformance 680x0, or PowerPC, microprocessor, with a speed of 25MHz or higher.
- Q: I do not have a Mac. Are there any plans to make a version of Hindenburg for PC users?
- A: If there is enough interest in mak ing such a version available, it will be considered in the future. Currently, though, there are no immediate plans to do this.
- Q: What Apple II software will be usable with Hindenburg?
- A: Hindenburg will run nearly all existing Apple II software without modification. There are a few things you can look for, though, to determine whether or not a given piece of software will run correctly in the emulator.

First, Hindenburg is designed to be

functionally equivalent to a ROM 3 Apple IIgs computer. If the soft ware in question does not perform adequately on a ROM 3 Apple IIgs, chances are it will not work with the emulator.

- Since the speed of the host Macintosh determines how fast Hindenburg can run the emulated IIgs, programs that depend on time-critical code may not function as expected.
- Any software which makes extensive use of the IIgs' graphics and/or sound facilities will not operate adequately on slow machines.
- Q: So just how do I know if my machine is capable of running Hindenburg?
- A: If you have a Macintosh computer with a 68030, 68040, or PowerPC, microprocessor, running at a speed of 25MHz or higher, you will be able to use the emulator. A PowerPC processor is strongly rec ommended, however.
- Q: Will I be able to use any 8-bit soft ware developed for the Apple //e or He?
- A: Yes. Software written for older Apple lis will work with Hindenburg, so long as the soft-

ware in question runs on a ROM 3 Apple Ilgs.

- Q: When will Hindenburg be avail able? How much will it cost?
- A: If all goes well, Hindenburg should be completed around mid to late 1996. Other issues surround ing the availability of the program are forthcoming.

Q: Why was the name, "Hindenburg," chosen for this pro-

### Nevermore

Anonymous

Submitted by Thomas Ostertag

- Once upon a midnight dreary, fingers cramped and vision bleary,
- System manuals piled high and wasted paper on the floor.
- Longing for the warmth of bedsheets,
- Still I sat there, doing spreadsheets:
- Having reached the bottom line, I took a floppy from the drawer.
- Typing with a steady hand, I then invoked the SAVE command
- But got instead a reprimand: it read "Abort, Retry, Ignore".

Was this some occult illusion? Some maniacal intrusion? These were choices Solomon himself had never faced before.

Carefully, I weighed my options.

These three seemed to be the top ones.

Clearly, I must now adopt one -

Choose : "Abort, Retry, Ignore".

With my fingers pale and trembling, Slowly toward the keyboard bending, Longing for a happy ending, hoping all would be restored, Praying for some guarantee Finally I pressed a key -

But on the screen what did I see? Again: "Abort, Retry, Ignore".

I tried to catch the chips off-guard - I pressed again, but twice as hard. Luck was just not in the cards, I saw what I had seen before.

ject?

- A: Because a better name could not be found. Yes, it really is that sim ple.
- Q: Where can I go to get more infor mation on the Hindenburg Project?
- A: Visit the Hindenburg Project home page on the WWW, or the Hindenburg FTP site. The URL for the home page is: http://www. best. com/~hexman/hinden-

burg.html

The address of the FTP site is: ftp. best, com /pub/hexman/hindenburg

Additional documents will be added to these sites as work on Hindenburg progresses. Please be patient. If you have any questions, comments, or suggestions, regarding the Hindenburg Project, please direct them to the following E-mail address:

hexman@best.com

Now I typed in desperation, Trying random comninations. Still there came the incantation - Choose: "Abort, Retry, Ignore".

There I sat, distraught, exhausted, by my own machine accosted; Getting up, I turned away and paced across the office floor.

And then I saw an awful sight,

A bold and blinding flash of light,

A lightning bolt that cut the night and shook me to my very core.

The PC screen collapsed and died,

"Oh no -- my database", I cried.

I thought I heard a voice reply,

"You'll see your data -- Nevermore!"

To this day I do not know The place to which our data goes Perhaps it goes to Heaven where the angels have it stored. But as for productivity - well, I fear that it goes straight to Hell. And that's the tale I have to tell - Your choice: Abort, Retry, Ignore.

Anonymous, with all apologies due to E.A. Poe:

### Mini'app'les Handy Form

 $\overline{\mathbf{r}}$ 

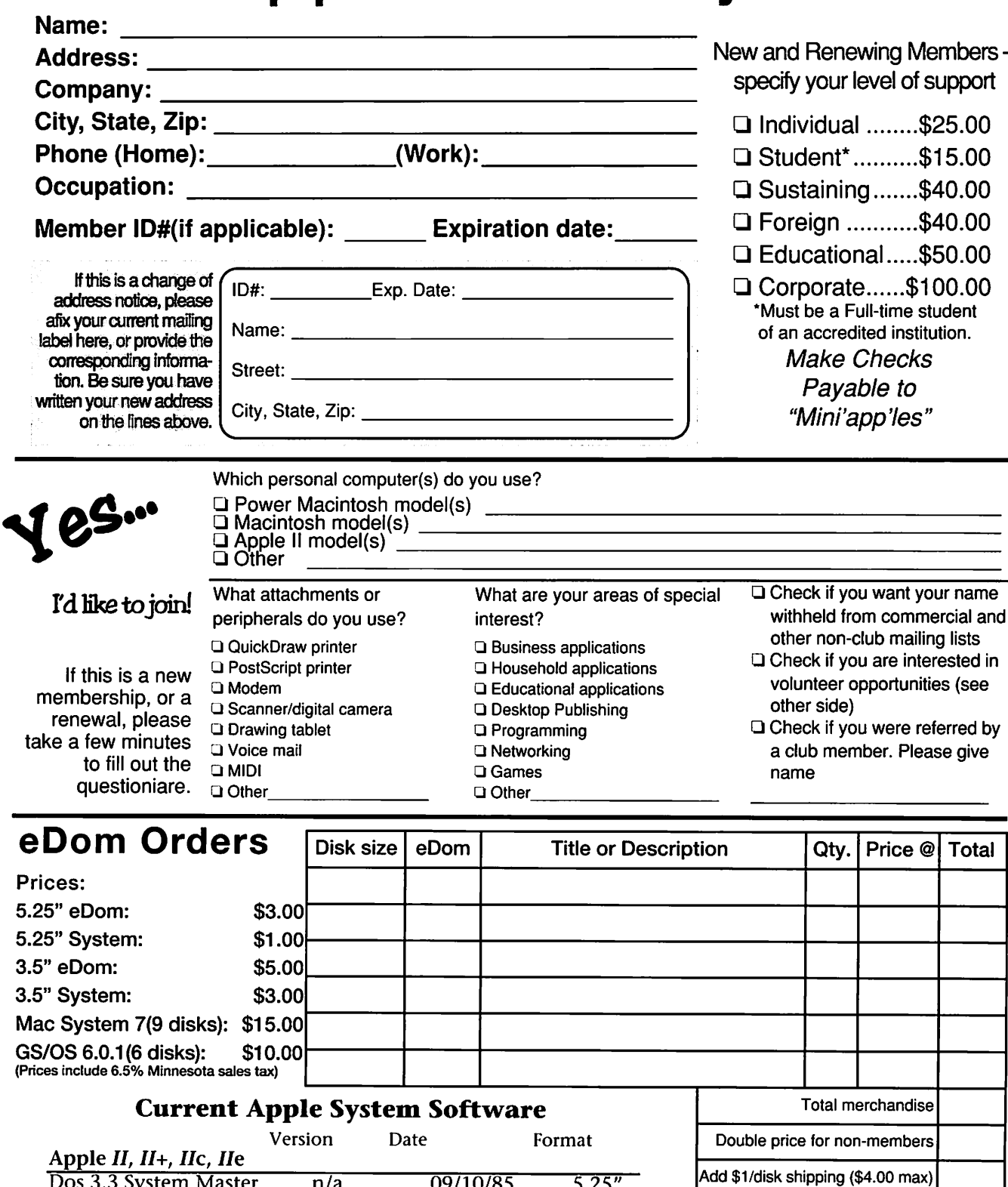

Make checks payable to will applies

**Grand** Total:

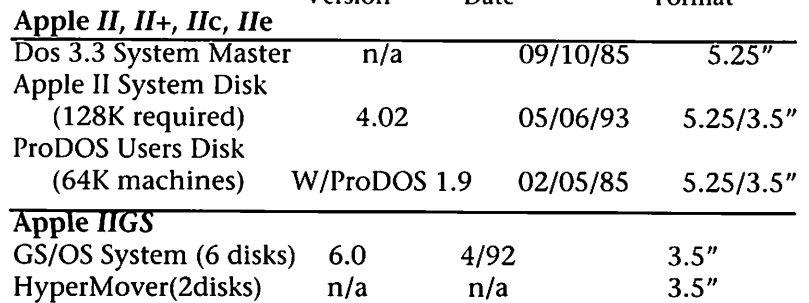

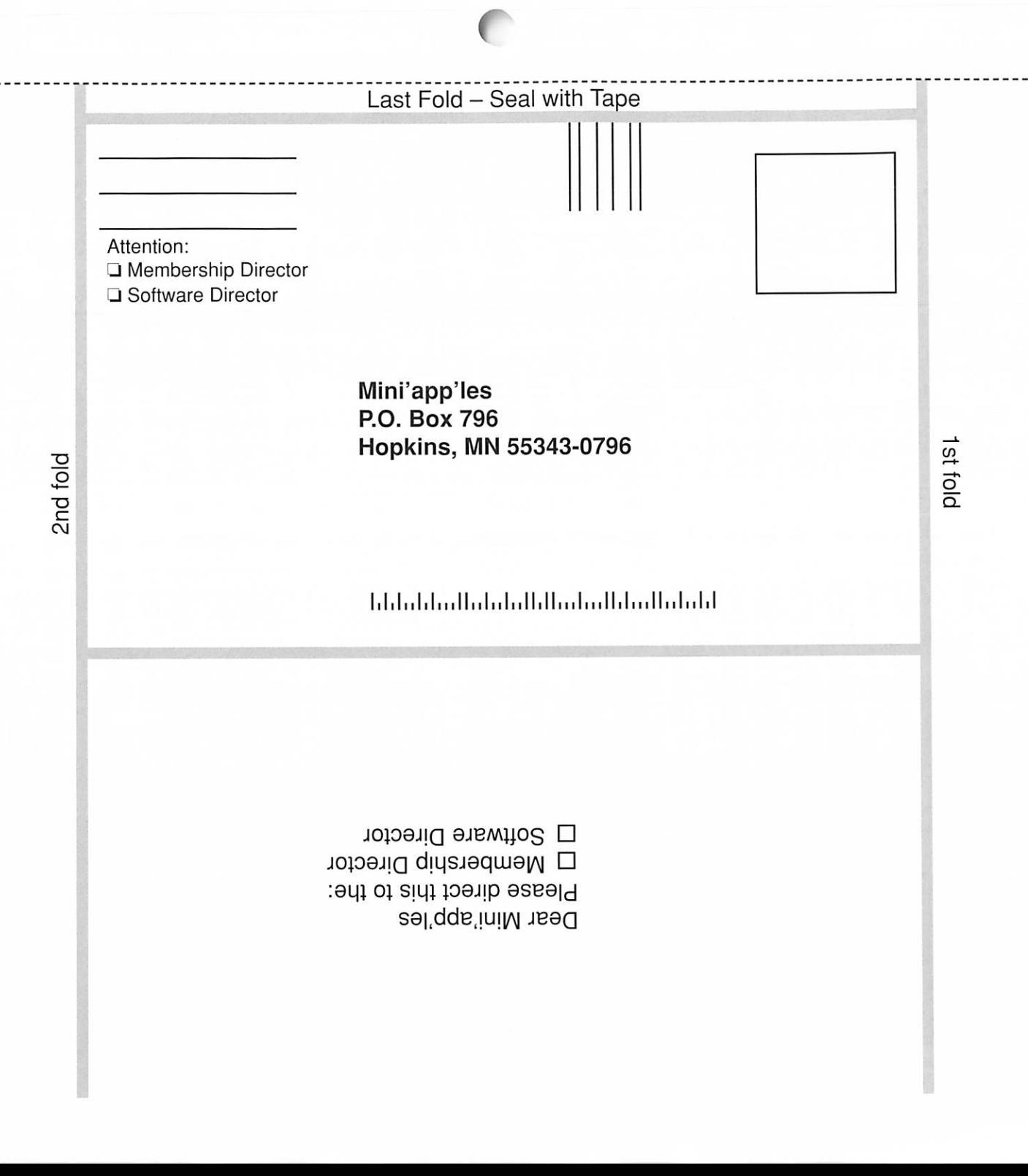

### Ongoing Deals for Mini'app'les Members

Submitted by Tom Gates/Steve Thompson

The following businesses have agreed to provide ongoing discounts to members of mini'app'les. When you contact these companies, please identify yourself as a member of mini'app'les to qualify for these dis counts. For questions related to these discount offers, please contact Tom Gates - (612) 789-1713 evenings and weekends.

#### APC Power Protection Products

Surge Protection strips, Battery backups, line conditioners, etc. Contact Keith Kalenda at Business Security Products (612) 789-1190. 1/3 off SurgeArrest line of products 25% off BackUPS, SmartUPS and related products

#### MacMillan Publishing

35% discount off com puter books from QUE, Sams, New Riders Publishing, Hayden and Brady. Catalogs available thru mini'app'les or by con tacting Marcie at 1-800-428- 5331 x3744. To place orders, contact Melissa at 1-800- 428-5331 x4673 and use the mini'app'les account num ber #10782880. Also men tion the Volume Purchase Agreement Number, VPA #629.

MacMillan Publishing produces frequent listings of new titles that have been added to their catalog. Mini'app'les will attempt to have these available on the BBS in addition to the cata logs.

#### Peachpit Press

How to calculate your Peachpit book cost:

1) Take 40% off the list price off any and all Peachpit books ordered

- 2) Add 6 1/2% Sales Tax (using the discounted total)
- 3) Add 50c per book S&H (from Peachpit to mini'app'les)
- 4) That's your cost! (ordering a few books can pay for your mini'app'les membership!)
- Review of the particulars:
- i) only mini'app'les member can place orders.
- ii) Place your order with Steven Thompson at a SIG meeting, through the mini'app'les BBS, or via the Internet (Steven\_Thompson@tcm.mn.org) That's 3 easy ways!
- iii) Payment at time of order. If the order was placed via e-mail, please
- send your check (payable to Steven Thompson) to: 4608 Penkwe Way, EaganMN 55122-2726.
- iv) Once the books arrive, I will email you. For members without a BBS account, I'll call you, provided that I have your telephone num ber.
- v) Books are to be picked up at SIG meetings, unless other arrange ments have been made in advance.

### Treasurer's Report Submitted by Ardie Predweshny

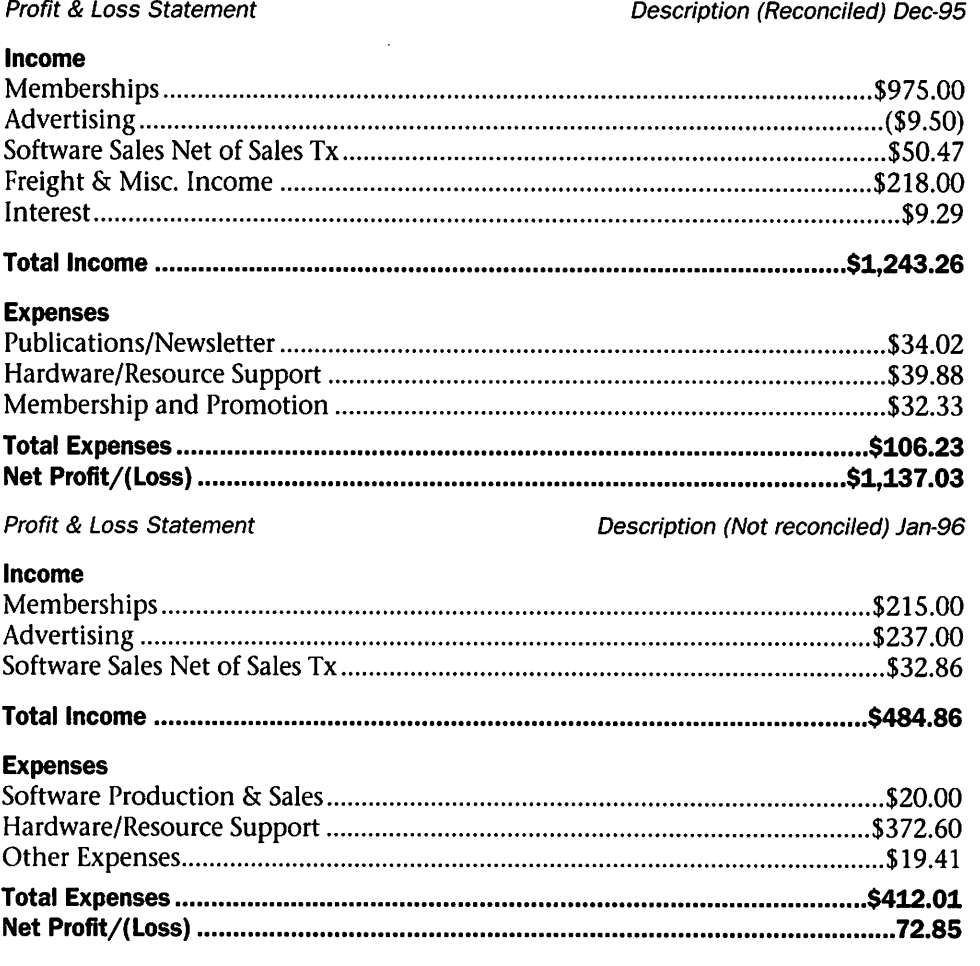

### Benefits of your mini'app'les membership include:

### An one year subscription to our monthly Newsletter

#### A free account on the mini'app'les BBS (45 minutes/day)

Communicate with other mini'app'les members plus get up to date information on mini'app'les events and meetings. Get assistance from other members. Download freeware and shareware.

## Eligibility for frequent drawings of free equipment, software, and books. Just a few of the many items given away free in the last year included: Connectix QuickCam,

Microsoft Encarta, Books from Peachpit Press and MacMillan, RamDoubler, SpeedDoubler, Lind PowerBook battery Conditioners and Rechargers, Microsoft Art Gallery, and Apple System 7.5 software.

#### Discounts on book orders

40% off Peachpit Press, 30% off MacMillan family of book companies (Hayden, Adobe Press, Que, Sams, Brady, NRP, and Alpha)

#### Periodic special User Group discount offers on equipment and software.

In the past year, Apple, Hayes, Broderbund, and APC Power Protection (Business Security Products), among others, have offered mini'app'les members significant discounts.

### Plus, you're supporting all of mini'app'les' special interest group (SIG) meetings that you can attend each month.

### It's easy to recoup your cost of membership with the above benefits.

And a one year membership still costs only \$25.

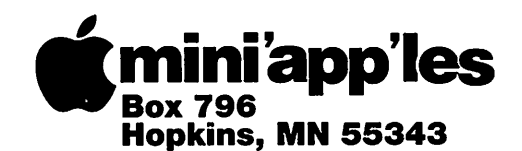

ADDRESS CORRECTION REQUESTED

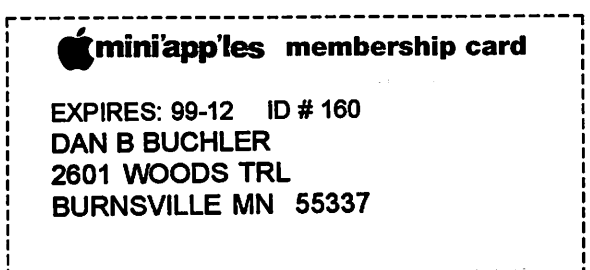

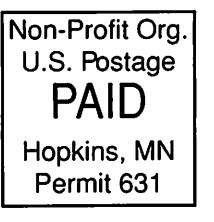

Mini'app'les Newsletter **March, 1996** No. 2006. The March, 1996

/\*<%